## **General FAQ relating to e-Submission for Veterinary Applications**

#### **1. GENERAL [QUESTIONS](#page-1-0)**

- 1.1. What is an electronic [submission](#page-1-1) for veterinary medicinal products?
- 1.2. What [are the objectives](#page-1-2) of the Veterinary Harmonisation Group? **- Updated**
- 1.3. What is planned for the [near future?](#page-1-3) **- Updated**

#### **2. [SCOPE](#page-1-4)**

2.1. [Are the e-submission](#page-1-5) requirements applicable in all Member States and EMA?

#### **3. [TRANSITIONAL](#page-1-6) PROVISIONS**

3.1. Is [the electronic](#page-1-7) submission mandatory for veterinary medicinal products? **- Updated**

3.2. In which format shall I present my e-submission if a newer version of [the e-submission](#page-1-8) guideline has [changed format](#page-1-8) requirements (transition period)? - **Updated**

#### **4. STRUCTURE [AND NAVIGATION](#page-2-0) OF THE e-DOSSIER**

4.1. Are there tools available to [create the e-folder structure?](#page-2-1) - **Updated**

4.2. Do I have to provide a separate TOC for Part 3E of a dossier for an [immunological product](#page-2-2) [containing or](#page-2-2) consisting of GMOs?

4.3. In case bookmarks are used for dossier navigation [are these validated](#page-2-3) like other types of [hyperlinks?](#page-2-3)

4.4. [Are there any specific rules for the structure and/or naming o](#page-2-4)f the contents of the "add[info" folder?](#page-2-4)

4.5. [How to build the part 2 \(quality\) of a submission covering several active substances,](#page-2-5)  [pharmaceutical forms or strengths, etc.?](#page-2-5)

4.6. How should a Subsequent Recognition Procedure application be structured? **- Updated**

#### **5. FILE / DOCUMENT [REQUIREMENTS](#page-3-0)**

5.1. What file format requirements [are applicable for](#page-3-1) e-submission? **- Updated**

5.2. When using a different file system than Microsoft Windows, [do I have to observe other](#page-3-2) rules for file [naming concerning](#page-3-2) upper and lower case characters? **- Updated**

5.3. [Where should the Quality Overall Summary and the signature of the quality expert be](#page-3-3)  [provided if the quality part of the dossier is in CTD structure?](#page-3-3) **- Updated**

5.4. [How can I verify if there are any hidden files in my VNeeS e-Dossier on a MS Windows PC](#page-4-0) [or Mac?](#page-4-0) **- Updated**

#### **6. [SIGNATURES](#page-4-1)**

6.1. Is there an [agreed electronic](#page-4-2) / digital signature? **- Updated**

#### **[Glossary](#page-5-0)**

## <span id="page-1-0"></span>**1. GENERAL QUESTIONS**

## <span id="page-1-1"></span>*1.1. What is an electronic submission for veterinary medicinal products?*

An electronic submission (or e-submission) for a veterinary medicinal product is a submission of documents in relation to a marketing authorisation (application) to a regulatory agency. The submission should be in compliance with the requirements of the VNeeS standard, as detailed in the "Guideline on the specifications for provision of an electronic submission (e-submission) for a veterinary medicinal product", prepared by the Veterinary Harmonisation Group.

## <span id="page-1-2"></span>*1.2. What are the objectives of the Veterinary Harmonisation Group?*

The Veterinary Harmonisation Group, is a key-user group that reports to the eSubmission Expert Group and is made up of representatives from National Competent Authorities, the EMA and Industry. Its objective is to develop and implement standards for the submission of electronic information in the context of European veterinary medicines approval procedures.

## <span id="page-1-3"></span>*1.3. What is planned for the near future?*

The Veterinary Harmonisation Group has finalised the revision of the Guideline on the specifications for provision of an electronic submission (e-submission) for a veterinary medicinal product and monitors its implementation. It is currently also monitoring the readiness for implementation of the PDF/A format for electronic transfer of documents. It will also be supporting future projects on the development of harmonised approaches in electronic submissions for veterinary applications.

## <span id="page-1-4"></span>**2. SCOPE**

## <span id="page-1-5"></span>*2.1. Are the e-submission requirements applicable in all Member States and EMA?*

Yes, the requirements outlined in the e-submission guideline are applicable for all dossiers submitted in Member States and EMA.

## <span id="page-1-6"></span>**3. TRANSITIONAL PROVISIONS**

#### <span id="page-1-7"></span>*3.1. Is the electronic submission mandatory for veterinary medicinal products?*

Electronic submission in the VNeeS format is mandatory for submissions to EMA as well as for submissions in the Decentralised, Mutual / Subsequent Recognition and National Procedures.

#### <span id="page-1-8"></span>*3.2. In which format shall I present my e-submission if a newer version of the e-submission guideline has changed format requirements (transition period)?*

Which transitional period will apply to the newer version of the e-submission guideline is a case-bycase decision, and applicants are advised to follow communication as published by the VHG for the new releases.

## <span id="page-2-0"></span>**4. STRUCTURE AND NAVIGATION OF THE e-DOSSIER**

### <span id="page-2-1"></span>*4.1. Are there tools available to create the e-folder structure?*

Yes. The Spanish Agency has developed "templates for folder structure" which can be downloaded [here.](http://esubmission.ema.europa.eu/tiges/vetesub.htm) The templates cover folder structures for

- biologicals (other than immunologicals)
- immunologicals
- pharmaceuticals
- MRLs
- Active Substance Master File (ASMF)
- Vaccine Antigen Master File (VAMF)

#### <span id="page-2-2"></span>*4.2. Do I have to provide a separate TOC for Part 3E of a dossier for an immunological product containing or consisting of GMOs?*

When providing an assessment required for veterinary medicinal products containing or consisting of GMOs in Part 3E of a dossier for an immunological medicinal product, the presence of a table of contents (TOC) in that section is not a pass/fail criterion. For Part 3E thus the same rules apply as for all other part-specific TOCs.

The current guidance does however strongly encourage the use of part-specific TOCs in the top level folder of a dossier part (e.g. p1, p2, p3 etc.), as this improves the navigation within the dossier, specifically when there are many files are present. This applies likewise for Part 3E.

#### <span id="page-2-3"></span>*4.3. In case bookmarks are used for dossier navigation are these validated like other types of hyperlinks?*

The VNeeS guidance does allow alternative methods like bookmarks in the (G)TOCs to be used if they assure equivalent efficiency of navigation. The guidance also notes that not all such features may be supported by the VNeeS checker. Regardless of the specific method used, it is however strongly recommended to follow always the same rules for hyperlinking as stated in the current VNeeS validation checklist. Note that the latest version of the VNeeS checker does support also validation of bookmarks within (G)TOCs, so not following these rules may lead to invalidation of your submission.

#### <span id="page-2-4"></span>*4.4. Are there any specific rules for the structure and/or naming of the contents of the "add-info" folder?*

No, just be as clear as possible, as an ambiguous structure and/or naming might result in information being missed by the agencies. Also, do not place documents applicable to **multiple or all** countries in a single country specific folder.

#### <span id="page-2-5"></span>*4.5. How to build the part 2 (quality) of a submission covering several active substances, pharmaceutical forms or strengths, etc.?*

Data related to quality should be presented in a single Part 2 (i.e. separate VNeeS root directories or two or more separate parts 2 would not be acceptable). Instead those sections where differences exist (e.g. data specific for a pharmaceutical form and/or strength) should be repeatedly addressed in each subfolder in part 2, either as separate files or single files with appropriate bookmarks.

<span id="page-3-0"></span>For each repeated section the TOC of Part 2 should contain appropriately defined sub-headings as described in the guidance document on (General) Table of Contents: Recommendations for a veterinary electronic dossier.

## *4.6. How should a Subsequent Recognition Procedure application be structured?*

The VNeeS format applies to Subsequent Recognition Procedure (SRP) applications as well, with some simplification. As SRP applications do not require a new, full assessment, instead relying primarily on the RMS' prior or updated assessment reports, no repetition of any old data is necessary from an assessment perspective. However, as the new CMSs must have access to the full dossier, the old data still needs to be included with the submission. To meet both these requirements, the SRP VNeeS should contain the eAF(s) and all Annexes relevant to the SRP placed in the 1a-admin-info folder. Any working documents, documents requested due to national requirements, as well as cover letters should be placed in the add-info folder. All submissions made prior to the SRP should also be placed in the add-info folder and need not be re-structured or reworked in any way, nor will these be subject to technical validation.

## **5. FILE / DOCUMENT REQUIREMENTS**

## <span id="page-3-1"></span>*5.1. What file format requirements are applicable for e-submission?*

File format requirements are specified in the Guideline on the specifications for provision of an electronic submission (e-submission) for a veterinary medicinal product.

Applicants are also advised to follow the VICH file format criteria (VICH Guideline 53 on Electronic File Format) which came into effect by February 2016. The new VICH guidance improves both harmonisation of format requirements and long-term sustainability of PDF files based on the PDF/A ISO-standard.

Applicants are encouraged to follow the concepts of the VICH guideline 53 for PDF files including the use of PDF/A-compliant files already before the mandatory implementation as VNeeS requirement.

#### <span id="page-3-2"></span>*5.2. When using a different file system than Microsoft Windows, do I have to observe other rules for file naming concerning upper and lower case characters?*

A use of upper- case characters in file names does not lead to invalidation. You should however ensure that filenames are always unique within any folder. So you should not use e.g. A-file.pdf and a-file.pdf in the same folder. The VNeeS checker does not use the case of file names during technical validation (neither for the requirement VNeeS 015 on prohibited characters used nor when checking hyperlink paths.)

#### <span id="page-3-3"></span>*5.3. Where should the Quality Overall Summary and the signature of the quality expert be provided if the quality part of the dossier is in CTD structure?*

In submissions for Human Medicinal Products the CV of the expert which carries a signature is located in Module 1 and the Quality Overall Summary (QOS) is located in Module 2. If QOS are

reused for submissions for Veterinary Medicinal Products the QOS file and the signed CV should be allocated either to the folder "p1/1c-cers/1c1-qual" or to the "m2" / "m2/23-qos" folders of the CTD structure.

The signature file and the QOS may remain separate files but should be allocated to the same folder next to each other. Merging the two files is not necessary.

In case the files are allocated to Module 2 folders, in order to avoid validation issues, the applicant should include a statement in "p1/1c-cers/1c1-qual" which is cross-referring to the QOS in the CTD structure. In any case it is highly recommended to point out the use of QOS instead of Critical Expert Reports in the cover letter.

#### <span id="page-4-0"></span>*5.4. How can I verify if there are any hidden files in my VNeeS e-Dossier on a MS Windows or macOS PC?*

The "Pass/Fail' criterion VNeeS 017 requires the deletion of any hidden files (such as thumbnail cache files) in the VNeeS e-Dossier.

On MS Windows, there are different ways to configure the Windows Explorer to display hidden files, depending on the version of Windows, for example:

Windows 11:

- a. Open File Explorer from the taskbar.
- b. Select View > Show > Hidden items.

Windows 10:

- a. Open File Explorer from the taskbar.
- b. Select View > Options > Change folder and search options.
- c. Select the View tab and, in Advanced settings select "Show hidden files, folders, and drives" and select OK.

#### MacOS

On macOS 10.12 Sierra to macOS 12 Monterey, you can press the following key combination on your keyboard to make hidden files and folders appear in the finder: ⌘ CMD+⇧ SHIFT+.

Use the same key combination to turn the display of hidden files and folders in the finder off again.

## <span id="page-4-1"></span>**6. SIGNATURES**

#### <span id="page-4-2"></span>*6.1. Is there an agreed electronic / digital signature?*

There is currently no agreed / harmonised standard for a digital signature available for esubmission for veterinary applications. The use of a digital signature will be explored in future, but currently it is not part of any agreed specification.

*For further input and/or comments on these FAQs, please contact [https://servicedesk.ema.europa.eu](mailto:esubmission@ema.europa.eu) clearly indicating that reference is made to veterinary issues.*

# **Glossary**

<span id="page-5-0"></span>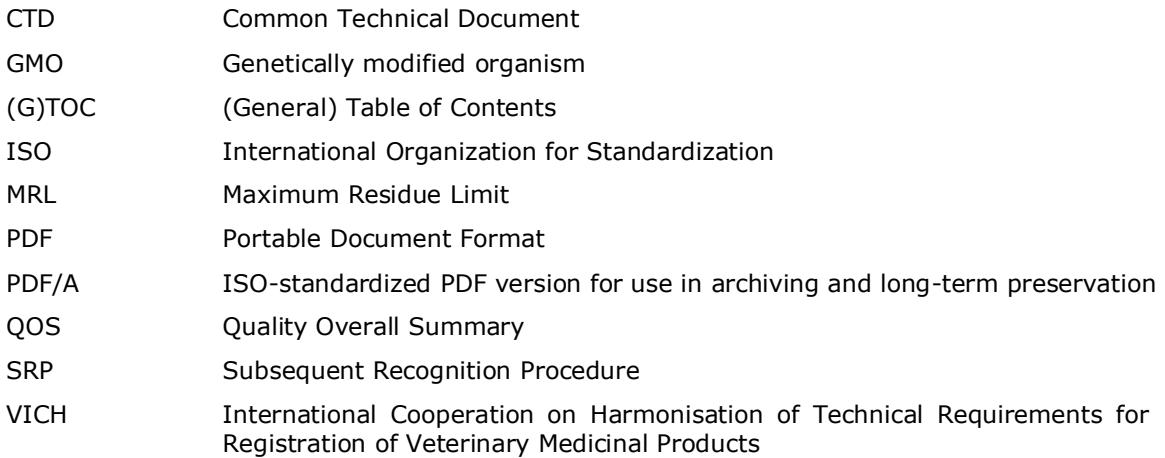